## シーンを選んで撮影する 代表的なシーンを最適な設定で撮影できます。 1 <sup>@</sup>をタッチして、メニューを表示する  $\begin{picture}(160,17)(-0,0) \put(0,0){\line(1,0){10}} \put(15,0){\line(1,0){10}} \put(15,0){\line(1,0){10}} \put(15,0){\line(1,0){10}} \put(15,0){\line(1,0){10}} \put(15,0){\line(1,0){10}} \put(15,0){\line(1,0){10}} \put(15,0){\line(1,0){10}} \put(15,0){\line(1,0){10}} \put(15,0){\line(1,0){10}} \put(15,0){\line(1,0){10}} \put(15,$

2 "マニュアル設定"を選び、<sup>®</sup>をタッチする

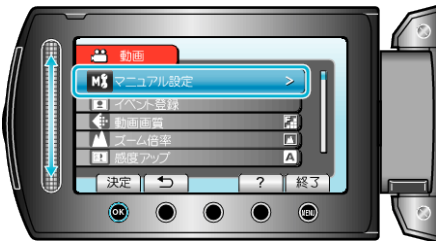

*3* シーンセレクトを選び、C をタッチする

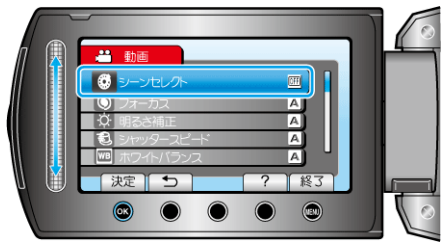

*4* シーンを選び、C をタッチする

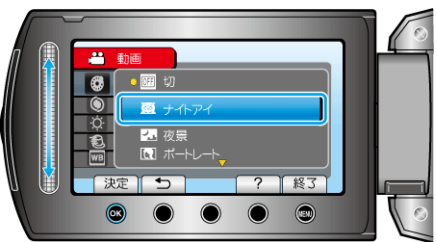

●設定が終わったら、 2 をタッチしてください。

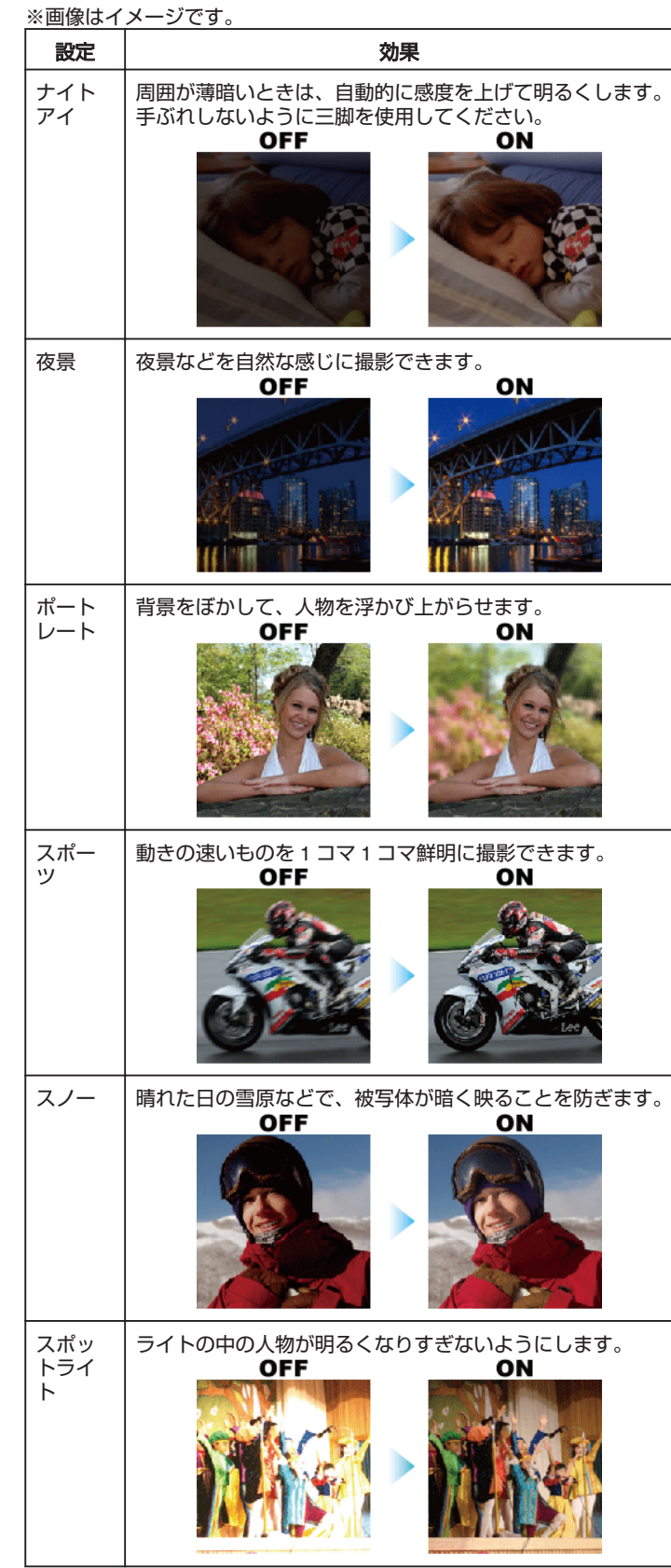